# NetBackup™ Self Service Release Notes

10.1.1

Document version: 1

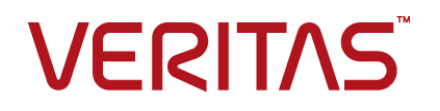

# NetBackup™ Self Service Release Notes

Last updated: 2022-12-08

### Legal Notice

Copyright © 2022 Veritas Technologies LLC. All rights reserved.

Veritas, the Veritas Logo, and NetBackup are trademarks or registered trademarks of Veritas Technologies LLC or its affiliates in the U.S. and other countries. Other names may be trademarks of their respective owners.

This product may contain third-party software for which Veritas is required to provide attribution to the third party ("Third-party Programs"). Some of the Third-party Programs are available under open source or free software licenses. The License Agreement accompanying the Software does not alter any rights or obligations you may have under those open source or free software licenses. Refer to the Third-party Legal Notices document accompanying this Veritas product or available at:

#### <https://www.veritas.com/about/legal/license-agreements>

The product described in this document is distributed under licenses restricting its use, copying, distribution, and decompilation/reverse engineering. No part of this document may be reproduced in any form by any means without prior written authorization of Veritas Technologies LLC and its licensors, if any.

THE DOCUMENTATION IS PROVIDED "AS IS" AND ALL EXPRESS OR IMPLIED CONDITIONS, REPRESENTATIONS AND WARRANTIES, INCLUDING ANY IMPLIED WARRANTY OF MERCHANTABILITY, FITNESS FOR A PARTICULAR PURPOSE OR NON-INFRINGEMENT, ARE DISCLAIMED, EXCEPT TO THE EXTENT THAT SUCH DISCLAIMERS ARE HELD TO BE LEGALLY INVALID. Veritas Technologies LLC SHALL NOT BE LIABLE FOR INCIDENTAL OR CONSEQUENTIAL DAMAGES IN CONNECTION WITH THE FURNISHING, PERFORMANCE, OR USE OF THIS DOCUMENTATION. THE INFORMATION CONTAINED IN THIS DOCUMENTATION IS SUBJECT TO CHANGE WITHOUT NOTICE.

The Licensed Software and Documentation are deemed to be commercial computer software as defined in FAR 12.212 and subject to restricted rights as defined in FAR Section 52.227-19 "Commercial Computer Software - Restricted Rights" and DFARS 227.7202, et seq. "Commercial Computer Software and Commercial Computer Software Documentation," as applicable, and any successor regulations, whether delivered by Veritas as on premises or hosted services. Any use, modification, reproduction release, performance, display or disclosure of the Licensed Software and Documentation by the U.S. Government shall be solely in accordance with the terms of this Agreement.

Veritas Technologies LLC 2625 Augustine Drive Santa Clara, CA 95054

<http://www.veritas.com>

## Technical Support

Technical Support maintains support centers globally. All support services will be delivered in accordance with your support agreement and the then-current enterprise technical support policies. For information about our support offerings and how to contact Technical Support, visit our website:

#### <https://www.veritas.com/support>

You can manage your Veritas account information at the following URL:

#### <https://my.veritas.com>

If you have questions regarding an existing support agreement, please email the support agreement administration team for your region as follows:

Worldwide (except Japan) [CustomerCare@veritas.com](mailto:CustomerCare@veritas.com)

Japan [CustomerCare\\_Japan@veritas.com](mailto:CustomerCare_Japan@veritas.com)

#### Documentation

Make sure that you have the current version of the documentation. Each document displays the date of the last update on page 2. The latest documentation is available on the Veritas website:

<https://sort.veritas.com/documents>

## Documentation feedback

Your feedback is important to us. Suggest improvements or report errors or omissions to the documentation. Include the document title, document version, chapter title, and section title of the text on which you are reporting. Send feedback to:

#### [NB.docs@veritas.com](mailto:NB.docs@veritas.com)

You can also see documentation information or ask a question on the Veritas community site:

<http://www.veritas.com/community/>

## Veritas Services and Operations Readiness Tools (SORT)

Veritas Services and Operations Readiness Tools (SORT) is a website that provides information and tools to automate and simplify certain time-consuming administrative tasks. Depending on the product, SORT helps you prepare for installations and upgrades, identify risks in your datacenters, and improve operational efficiency. To see what services and tools SORT provides for your product, see the data sheet:

[https://sort.veritas.com/data/support/SORT\\_Data\\_Sheet.pdf](https://sort.veritas.com/data/support/SORT_Data_Sheet.pdf)

# Contents Louis

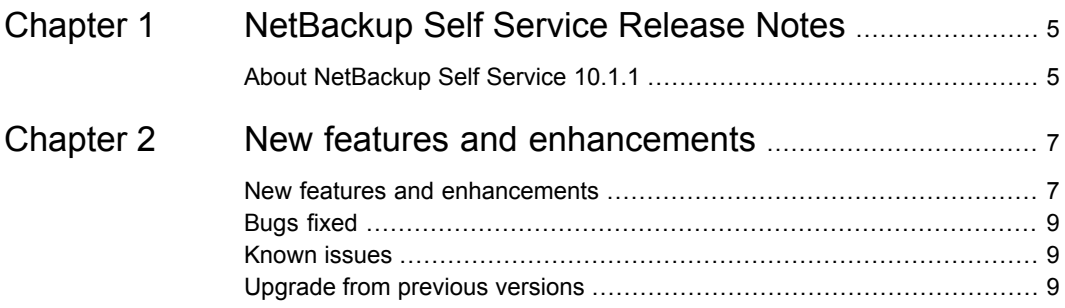

# Chapter

# <span id="page-4-0"></span>NetBackup Self Service Release Notes

<span id="page-4-1"></span>This chapter includes the following topics:

■ About [NetBackup](#page-4-1) Self Service 10.1.1

# **About NetBackup Self Service 10.1.1**

NetBackup Self Service 10.1.1 empowers users to self-serve common backup and restore requests while providing automation and control to IT.

Self Service's multi-tenant, role-based access, and dashboard features provide visibility over what's protected and ongoing backup usage. Self Service's request forms put complex policy management tasks safely in the hands of users who are not trained in the complexities of NetBackup administration.

## **For Enterprises**

Managing backups and restores for many thousands of endpoints across multiple locations and data centers is a task that typically requires a team of specialists. Effecting changes to policies can be a time consuming, error prone, manual activity that can leave vital resources unprotected.

Enabling an intuitive self-service portal reduces complexity and errors, and automates a significant number of manual policy change activities. It also enables non-backup specialists to carry out backup and recovery-related tasks in a controlled and audited environment.

## **For Service providers**

Providing backup and restore services to multiple tenants across mixed platforms is a challenge for many service providers. Service providers can enable self-service and automate tenant requests for backups and restores. This action puts the tenant in control and significantly reduces provisioning costs.

NetBackup Self Service allows multiple tenants to access a tailored, self-service portal through which requests to back up and restore infrastructure are made intuitively. The status of their protected environments is tracked and reported.

Service providers gain from automation while ensuring strict separation and security between tenant environments. Tenants gain control and visibility over what is protected.

## **Installation**

For details of how to install NetBackup Self Service, please refer to the *NetBackup Self Service 10.1.1 Installation Guide*.

# Chapter

# <span id="page-6-0"></span>New features and enhancements

This chapter includes the following topics:

- New features and [enhancements](#page-6-1)
- **[Bugs](#page-8-0) fixed**
- <span id="page-6-1"></span>**[Known](#page-8-1) issues**
- [Upgrade](#page-8-2) from previous versions

# **New features and enhancements**

## **Nutanix support in NetBackup Self Service**

NetBackup Self Service provides the capability for backups and restores of Nutanix applications in the form of virtual machines. The virtual machines in the Nutanix Prism Central and Nutanix Cluster are imported from the NetBackup environment and registered within Self Service. The import is performed on a tenant by tenant basis.

NetBackup Self Service lets you perform the operations shown:

- Import Nutanix virtual machines for protection from NetBackup server.
- Associate tenant with the Nutanix Prism Central and Nutanix Cluster import.
- View discovered virtual machines.
- Manage protection to protect Nutanix assets.
- Backup now option is added to perform backup of Nutanix virtual machines.
- Restore full Nutanix virtual machines

■ Monitor backup and restore operations.

### **Configure Storage**

This screen is used to configure the storage name from the corresponding Backup server and corresponding protection plan name from NetBackup Self Service.

Added additional validation in **Import Nutanix** screen. The validation confirms that the selected primary server and selected protection plan have configured storage in **Configure Storage** screen. The validation is included to allow NetBackup Self Service to create storage on the fly when Nutanix protection is created.

#### **Cross-vAPP Restore**

A new configuration item that is called **ESX Host Selection Algorithm** is included in the **NetBackup Adapter** section. Three options are included: Random Match, Best Match, and First Match. The default is Random Match. This option is used when NetBackup Self Service tries to restore a VCD VM from one vApp to another if the source and the destination vApp are on different Organization vDCs.

NetBackup Self Service uses this option when it attempts to restore a VCD virtual machine from one vApp to another, when the source and destination vApp are on different Organization vDCs.

Allowed values for this setting are:

- Random Match:
	- Randomly choose an ESX host A from all available ones.
	- For host A, randomly choose a resource pool.
	- For host A, choose the datastore with the maximum free space.
- First Match:
	- Choose the first available FSX host A.
	- For host A, randomly choose a resource pool.
	- For host A, choose the datastore with the maximum free space.
- Best Match:
	- Choose the ESX host A which is attached to the datastore with the maximum free space.
	- For host A, randomly choose a resource pool.
	- For host A, choose the datastore with the maximum free space.

# **Bugs fixed**

<span id="page-8-1"></span><span id="page-8-0"></span>Usage History and Tenant Quota Enforcement

# **Known issues**

<span id="page-8-2"></span>This release has no known issues.

# **Upgrade from previous versions**

Upgrade from NetBackup Self Service 7.7, 7.7.3, 8.0, 8.1, 8.1.2, 8.2, 8.3, 9.0, 9.1, 10.0, and 10.1 is supported but only if using SQL Server 2014 or later. See the NetBackup Software Compatibility List for details.

You can only perform a silent upgrade from NetBackup Self Service 9.1, 10.0, and 10.1.

You can find further information in the *NetBackup Self Service Installation Guide*. Read the **Prerequisites** section carefully to ensure that your environment can support NetBackup Self Service 10.1.1.